# **NOC**

# Podręcznik użytkownika monitora USB I1659FWUX

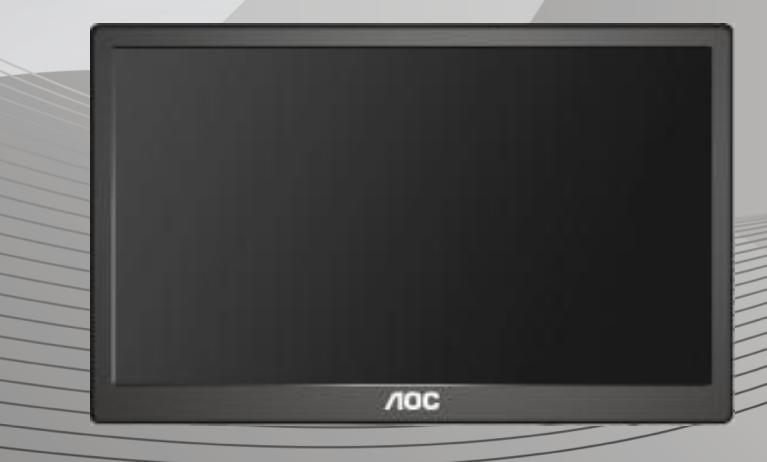

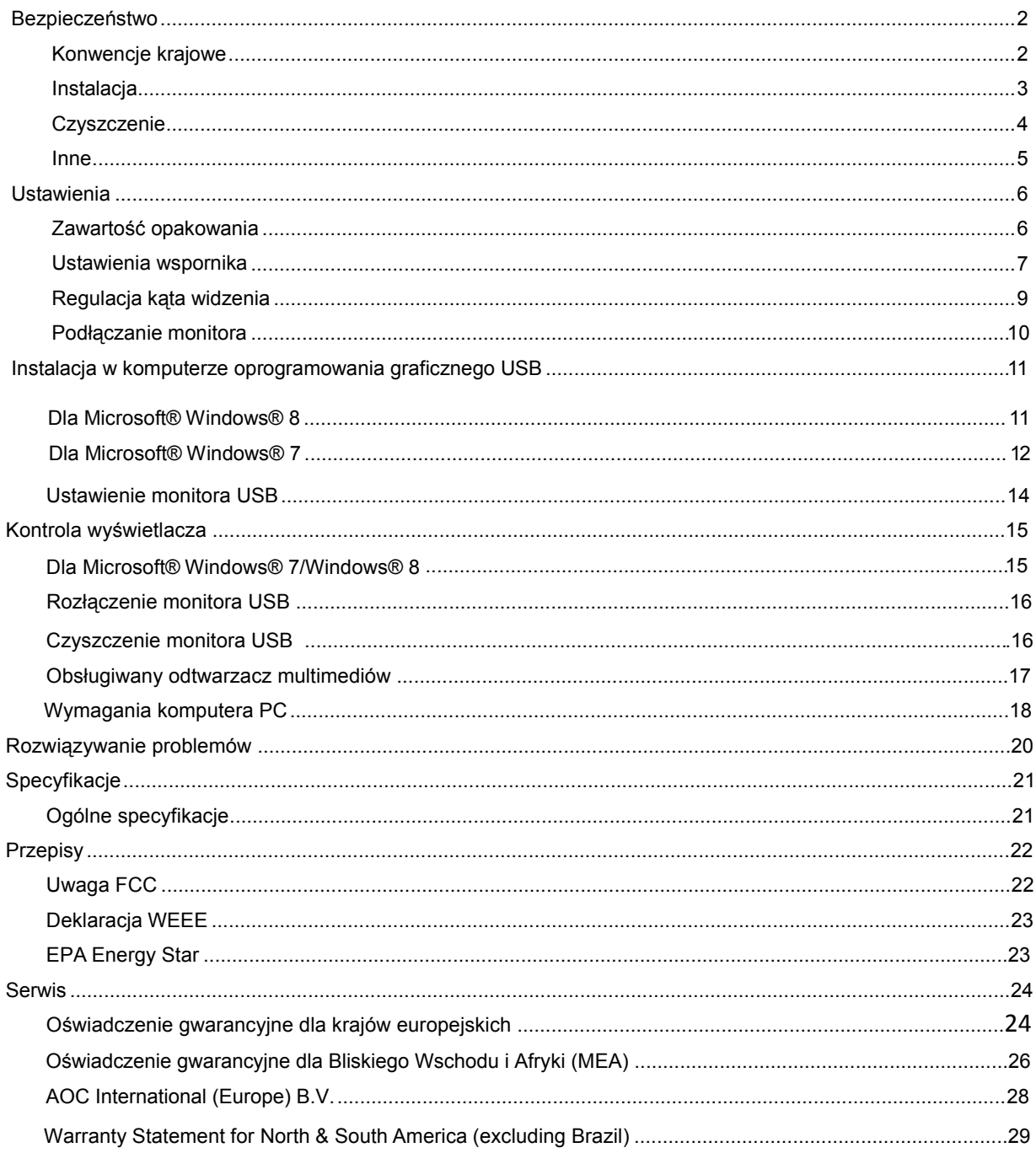

## <span id="page-2-0"></span>**Bezpieczeństwo**

### <span id="page-2-1"></span>**Konwencje krajowe**

Następujące części opisują wykorzystywane w tym dokumencie konwencje krajowe.

### **Uwagi, ostrzeżenia i przestrogi**

W tym podręczniku, blokom tekstu mogą towarzyszyć ikony i pogrubienie lub pochylenie tekstu. Te bloki to uwagi, przestrogi i ostrzeżenia, wykorzystywane w następujący sposób:

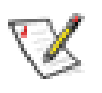

**UWAGA:** UWAGA wskazuje ważną informację, pomocną w lepszym wykorzystaniu systemu komputerowego.

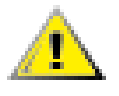

**PRZESTROGA:** PRZESTROGA wskazuje możliwość potencjalnego uszkodzenia urządzenia lub utratę danych i podpowiada jak uniknąć problemu.

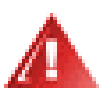

**OSTRZEŻENIE:** OSTRZEŻENIE wskazuje potencjalne niebezpieczeństwo obrażeń ciała i podpowiada jak uniknąć problemu. Niektóre ostrzeżenia mogą pojawiać się w alternatywnych formatach i może im towarzyszyć ikona. W takich przypadkach, specyficzna prezentacja ostrzeżenia jest regulowana przepisami.

#### <span id="page-3-0"></span>**Instalacja**

Nie należy umieszczać monitora na niestabilnym wózku, podstawie, stojaku, wsporniku lub stoliku. Upadek monitora może spowodować obrażenia ciała lub poważne uszkodzenie produktu. Należy korzystać jedynie z wózków, podstaw, stojaków, wsporników lub stolików zalecanych przez producenta lub sprzedawanych wraz z tym produktem. Podczas instalacji produktu należy postępować zgodnie z instrukcjami producenta i używać akcesoriów montażowych zalecanych przez producenta. Kombinację produktu i wózka należy przesuwać z zachowaniem ostrożności.

 $\sqrt{1}$ Nigdy nie należy wpychać do szczelin w obudowie monitora żadnych obiektów. Może to spowodować zwarcie części, a w rezultacie pożar lub porażenie prądem elektrycznym. Nigdy nie należy wylewać na monitor płynów.

Produktu nigdy nie należy kłaść przodem na podłodze. Ţ,

Æ Należy pozostawić wolną przestrzeń wokół monitora, jak pokazano poniżej. W przeciwnym razie obieg powietrza może być niewystarczający, a przegrzanie może doprowadzić do pożaru lub uszkodzenia monitora.

Sprawdź poniżej zalecane obszary wentylacyjne wokół monitora, przy instalacji monitora na ścianie lub na podstawie:

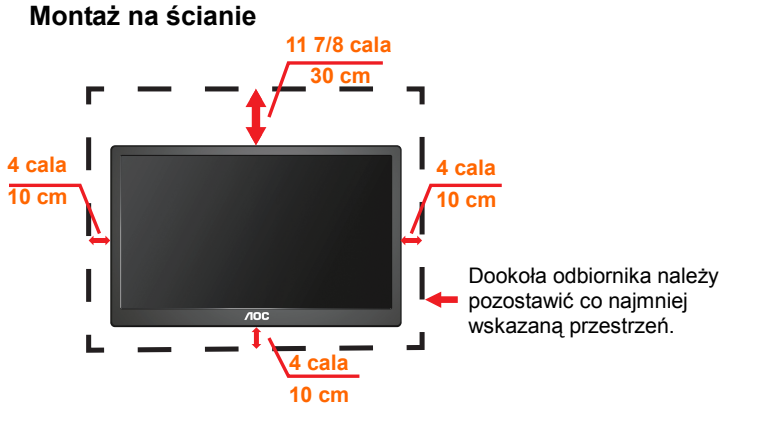

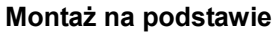

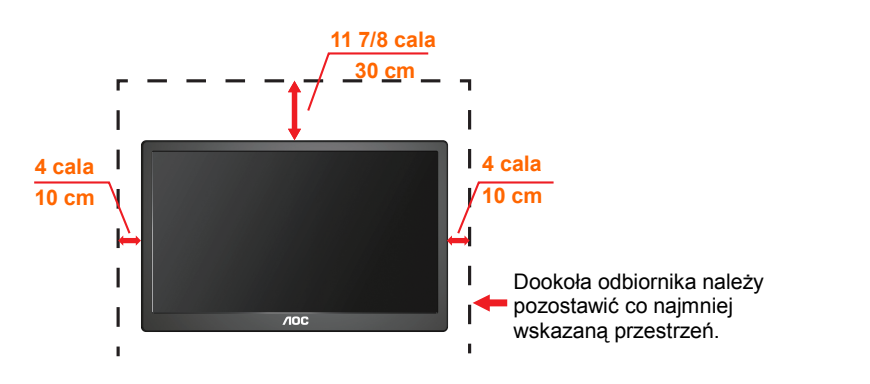

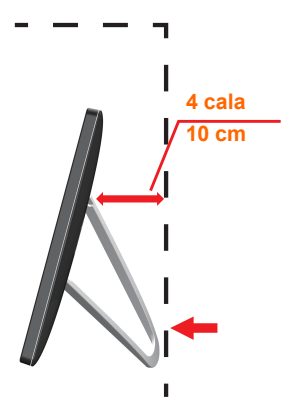

#### <span id="page-4-0"></span>**Czyszczenie**

**Obudowę należy czyść regularnie szmatką. Do czyszczenia zabrudzeń można** używać delikatnego zamiast silnego detergentu, który może spowodować uszkodzenie obudowy produktu.

Podczas czyszczenia należy upewnić się, że detergent nie przedostał się do produktu. Szmatka do czyszczenia nie może być zbyt szorstka, ponieważ może to spowodować porysowanie powierzchni.

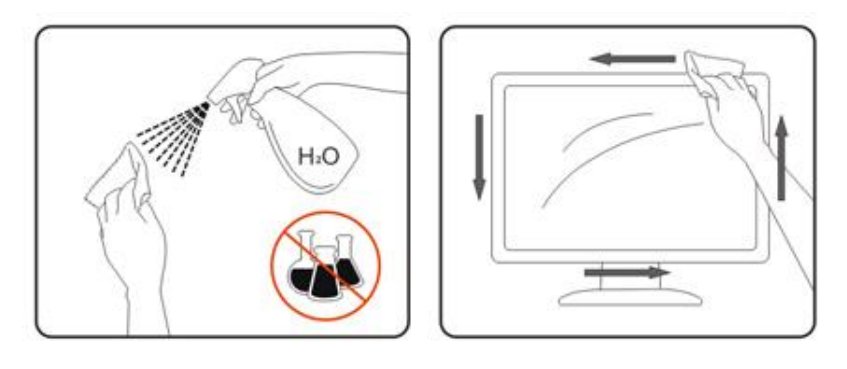

#### <span id="page-5-0"></span>**Inne**

Jeżeli z produktu zacznie wydobywać się nieprzyjemny zapach, dziwny dźwięk lub dym należy NATYCHMIAST odłączyć kabel zasilający i skontaktować się z punktem serwisowym.

Æ Należy upewnić się, że otwory wentylacyjne nie są zablokowane przez stół lub zasłony.

Ч Podczas działania nie należy narażać monitora USB na silne wibracje lub uderzenia.

**N**Nie wolno uderzać lub upuścić monitora podczas jego działania lub transportu.

## <span id="page-6-0"></span>**Ustawienia**

### <span id="page-6-1"></span>**Zawartość opakowania**

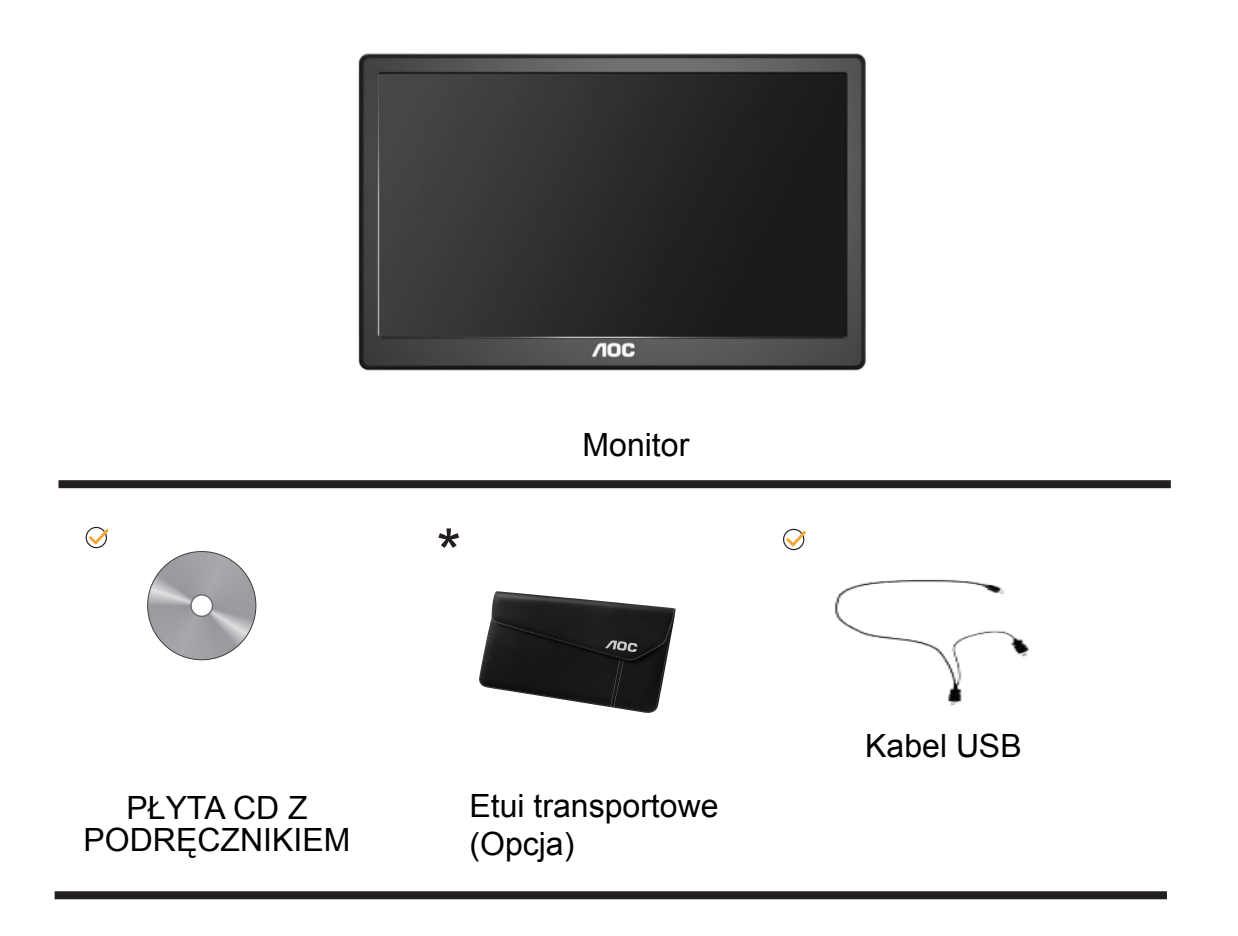

### <span id="page-7-0"></span>**Ustawienia wspornika**

Wykonaj ustawienia wspornika, zgodnie z wymienionymi poniżej czynnościami. Ustawienia:

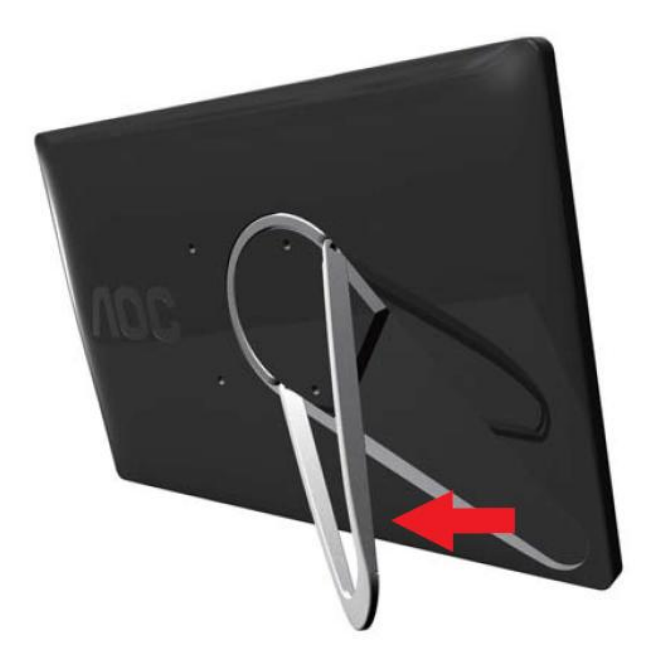

#### **Przestroga:**

Urządzenie należy umieścić na płaskiej powierzchni. Wszelkie nierówne i nachylone powierzchnie, mogą spowodować uszkodzenie urządzenia lub obrażenia użytkownika.

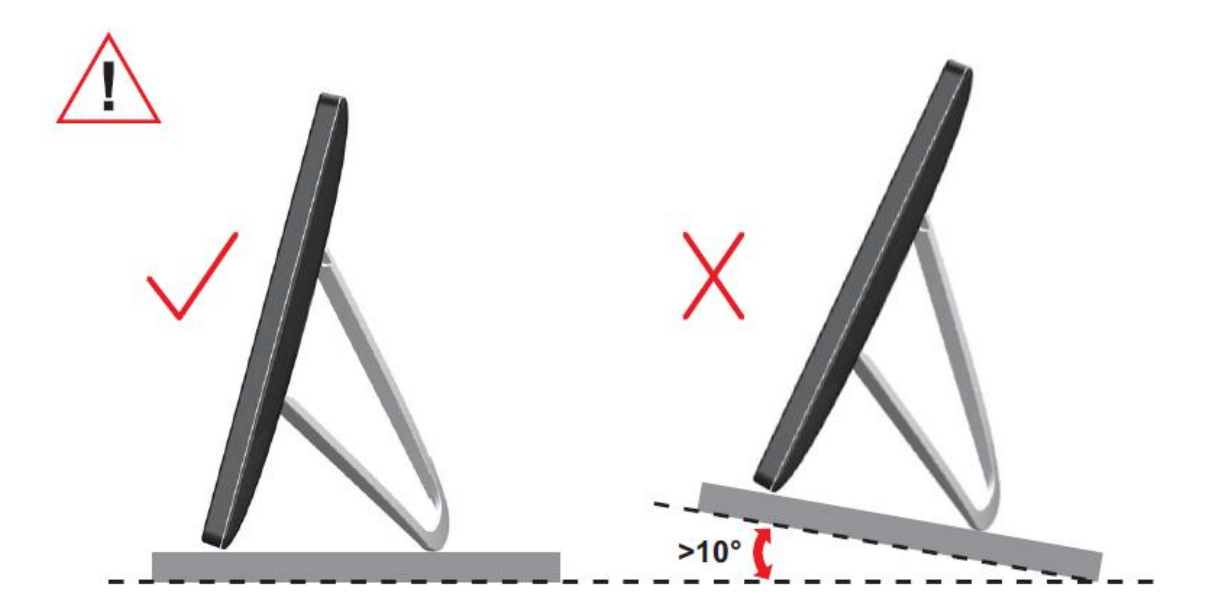

### <span id="page-9-0"></span>**Regulacja kąta widzenia**

Aby zapewnić optymalne widzenie zaleca się, aby spojrzeć na pełny ekran monitora, a następnie wyregulować kąt monitora według własnych preferencji.

Podczas zmiany kąta monitora należy przytrzymać wspornik, aby monitor się nie przewrócił.

Kąt monitora można wyregulować w pokazanym poniżej zakresie.

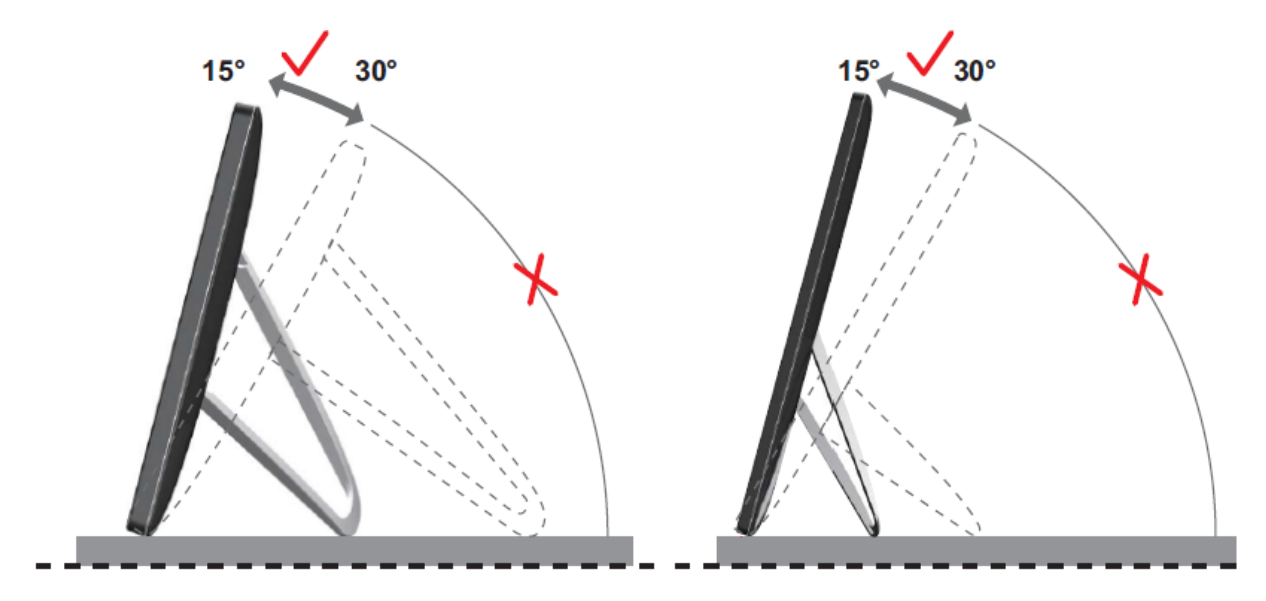

## **WAGA:**

Podczas zmiany kąta nie należy dotykać ekranu LCD. Może to spowodować uszkodzenie lub pęknięcie ekranu LCD.

Monitor AOC I1659FWUX obsługuje funkcję automatycznego obracania w celu utrzymania pionowego wyświetlania podczas zmiany położenia monitora z pionowego na poziome. W celu aktywowania funkcji samoczynnego obracania monitor powinien być obracany wolno i przy kącie ponad 75° z kątem nachylenia do 30°. Domyślnie, funkcja automatycznego obracania jest włączona. Jeżeli ekran ma być obracany ręcznie powinieneś wyłączyć funkcję automatycznego obracania. Jeżeli funkcja automatycznego obracania nie działa, obróć ekran korzystając z menu orientacji, a następnie ponownie włącz funkcję automatycznego obracania.

#### <span id="page-10-0"></span>**Podłączanie monitora**

Połączenia kabli z tyłu monitora do podłączenia komputera PC/laptopa:

**Ważne!!** Przed podłączeniem monitora USB do komputera Laptop/PC

należy zastosować się do instrukcji instalacji oprogramowania ze strony 11 do 14.

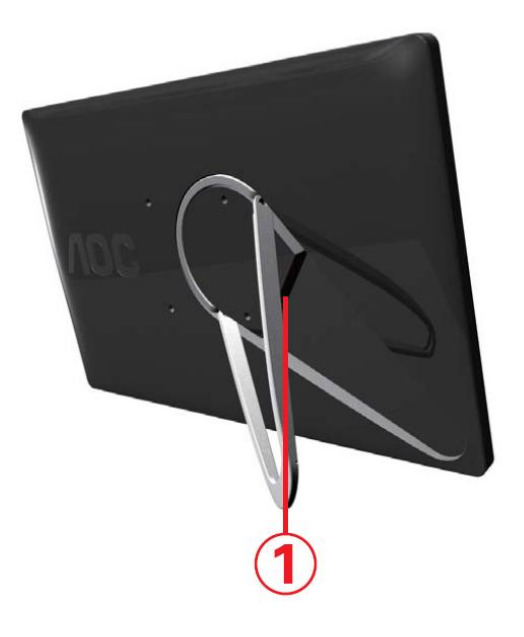

#### **1 Podłączenie monitora USB do komputera**

Aby zabezpieczyć sprzęt, przed podłączeniem należy zawsze wyłączyć komputer i monitor USB.

- Podłącz jeden koniec kabla USB do monitora USB, a drugi koniec kabla USB do komputera.
- Komputer powinien automatycznie wykryć monitor USB.

Wykonaj procedurę opisaną na stronie 17 w celu konfiguracji monitora USB.

Po zrobieniu tego podłącz drugie złącze USB kabla Y do innego gniazda USB w twoim komputerze.

## <span id="page-11-0"></span>**Instalacja w komputerze oprogramowania graficznego USB**

#### **Dla Microsoft® Windows®**

**Ważne!!** Oprogramowanie graficzne USB należy zainstalować przed podłączeniem monitora USB do komputera.

Oprogramowanie Windows 8 DisplayLink może zostać zainstalowane z Windows Update. Alternatywnie, oprogramowanie można pobrać ze strony internetowej DisplayLink wykonując czynności przedstawione poniżej. 1. Kliknij dwukrotnie *Setup.exe*

Nastąpi otwarcie okna Windows Kontrola konta użytkownika (jeśli jest włączone w systemie operacyjnym).

#### 2. Kliknij *Yes (Tak)*

Nastąpi otwarcie okna umowy licencyjnej użytkownika końcowego programu DisplayLink.

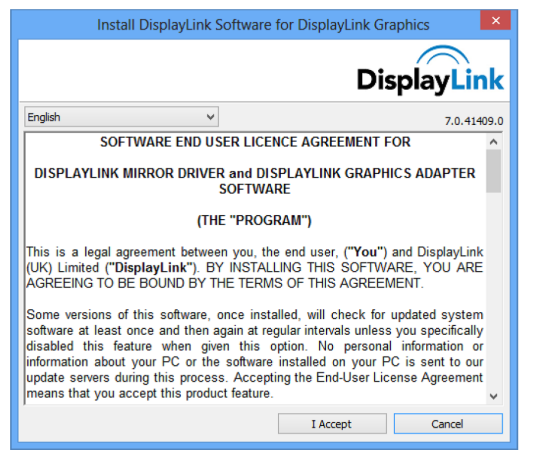

#### 3. Kliknij *I Accept (Akceptuję)*

Nastąpi instalacja programu DisplayLink Core i DisplayLink Graphics.

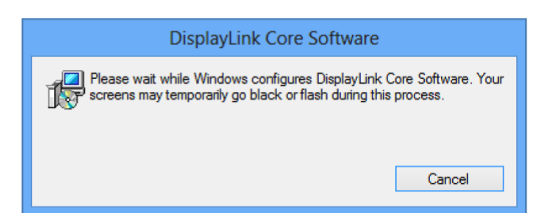

**Uwaga:** Podczas instalacji ekran może migać lub być czarny. Po zakończeniu instalacji nie zostanie wyświetlony żaden komunikat.

4. Podłącz urządzenie DisplayLink kablem USB do komputera PC.

Wyświetlony zostanie komunikat informujący, że oprogramowanie DisplayLink konfiguruje się do pierwszego użycia.

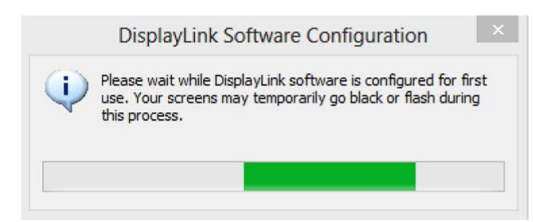

5. Ekran powinien migać, a urządzenie DisplayLink powinno uruchomić się wyświetlając rozszerzenie pulpitu Windows.

**Uwaga:** Konieczne może być ponowne uruchomienie komputera przed użyciem urządzenia DisplayLink.

#### <span id="page-12-0"></span>**Dla Microsoft® Windows® 7**

**Ważne!!** Oprogramowanie graficzne USB należy zainstalować przed podłączeniem monitora USB do komputera.

1. Kliknij dwukrotnie *Setup.exe* .

Nastąpi otwarcie okna Windows Kontrola konta użytkownika (jeśli jest włączone w systemie operacyjnym).

2. Kliknij *Yes (Tak) .*

Nastąpi otwarcie programu monitora USB i okna umowy licencyjnej.

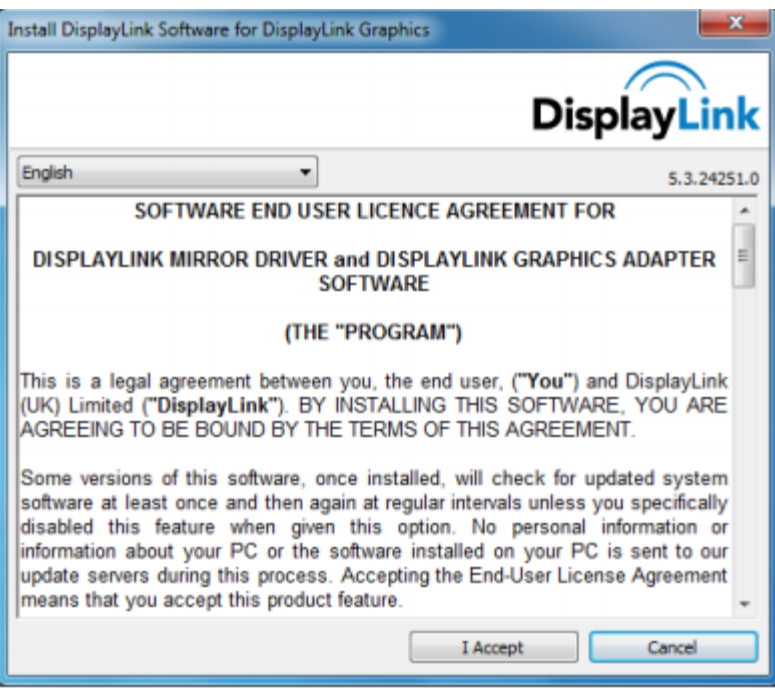

3. Kliknij *I Accept (Akceptuję) .*

Nastąpi instalacja programu DisplayLink Core i DisplayLink Graphics.

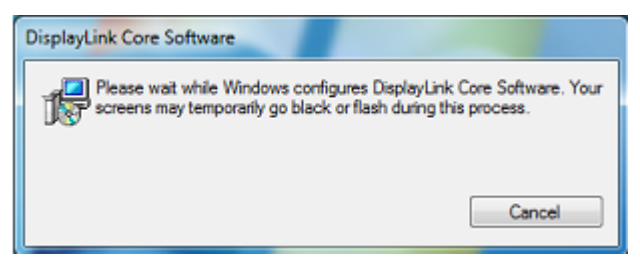

**Uwaga:** Podczas instalacji ekran może migać być czarny. Na końcu instalacji zniknie pokazane powyżej okno instalacji, ale nie pojawi się żaden komunikat. 4. Podłącz monitora AOC USB kablem USB do komputera PC/Notebook. Na pasku zadań pojawi się komunikat instalacji sterownika.

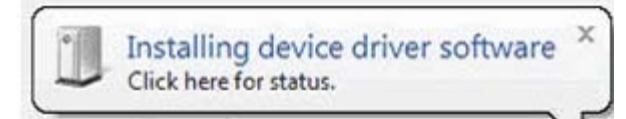

Nastąpi otwarcie okna Windows Kontrola konta użytkownika.

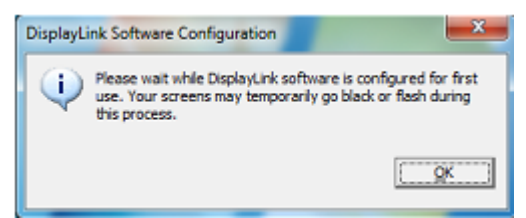

#### 5. Kliknij *YES (TAK)* .

DisplayLink zainstaluje automatycznie monitor USB AOC.

Nastąpi otwarcie programu DisplayLink i okien umowy licencyjnej użytkownika (patrz powyżej).

6. Kliknij *I Accept (Akceptuję)* .

Wykonana zostanie instalacja oprogramowania grafiki USB DisplayLink, bez powiadomienia o ukończeniu.

**Uwaga:** W niektórych urządzeniach, przed użyciem programu AOC USB Monitor może być konieczne ponowne uruchomienie.

#### <span id="page-14-0"></span>**Ustawienie monitora USB**

Wykonaj tę procedurę w celu konfiguracji monitora AOC

- 1. Otwórz ustawienia rozdzielczości ekranu
- 2. Ustaw opcje wyświetlania. Sprawdź tabelę poniżej, aby uzyskać szczegóły dotyczące dla każdej opcji.

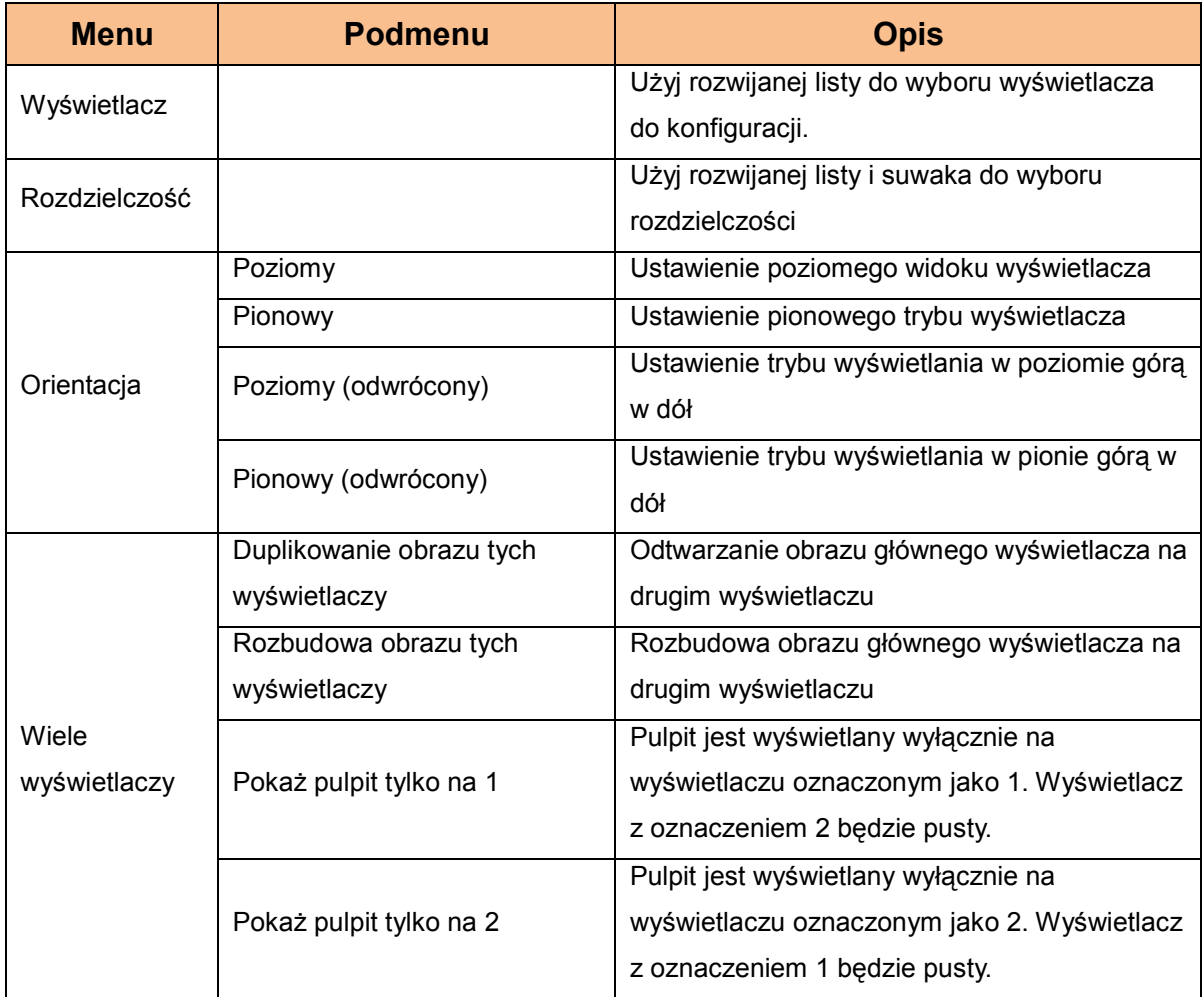

Do kontroli zachowania podłączonego monitora USB AOC, można używać także przycisku Windows  $(\widehat{\bullet})$  + P w celu wyświetlenia menu (i przełączenia jego pozycji) na tryb przełączania.

## **Kontrola wyświetlacza**

<span id="page-15-0"></span>Monitor USB USB AOC można używać w trybie lustrzanym lub rozbudowanym.

Ustawienia zależą od używanego systemu operacyjnego.

### **Dla Windows® 8/Microsoft® Windows® 7**

Naciśnij przycisk Windows® (**)** + P w celu przełączenia pomiędzy różnymi trybami, jak pokazano poniżej.

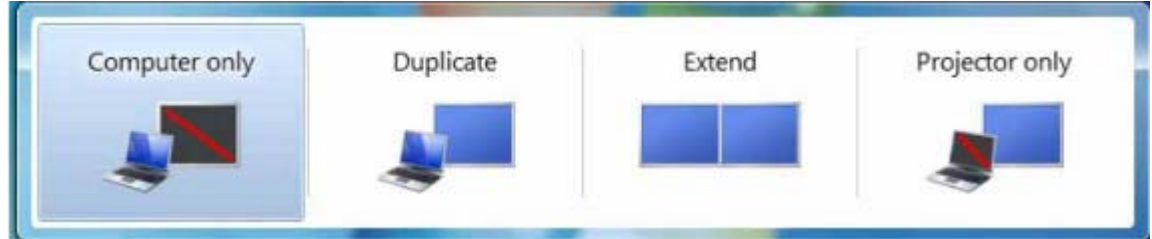

Kliknij prawym przyciskiem ikonę " " w zasobniku systemowym pulpitu Windows® w celu konfiguracji ustawień wyświetlania.

<span id="page-15-1"></span>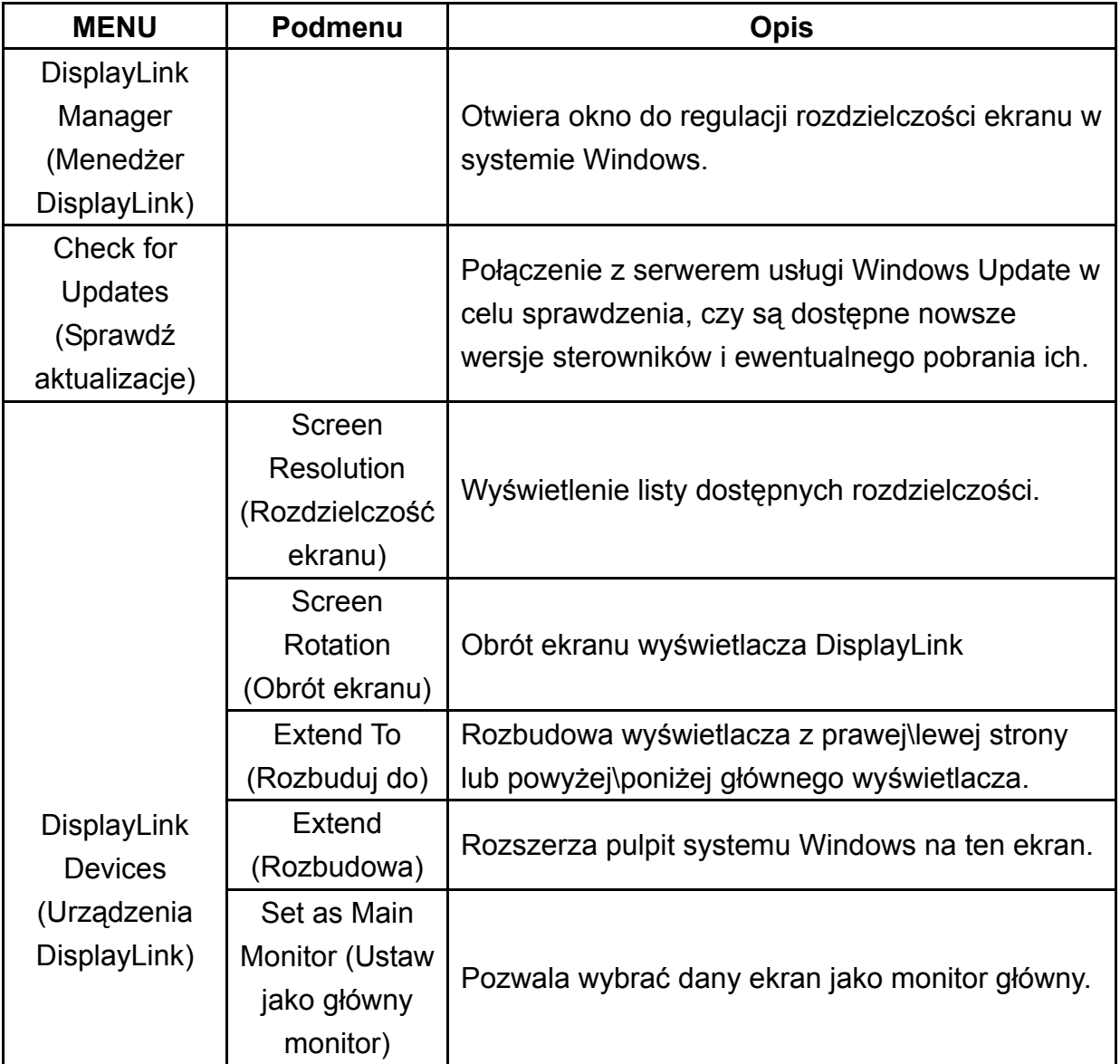

<span id="page-16-0"></span>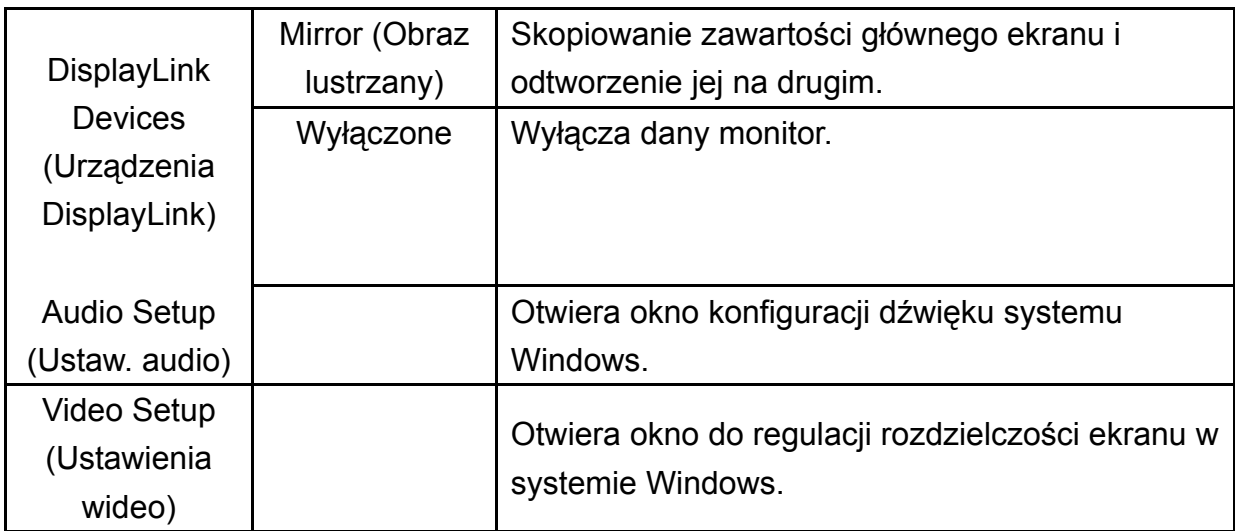

#### **Rozłączenie monitora USB**

Odłącz kabel USB od komputera i monitora.

#### **Czyszczenie monitora USB**

Podczas czyszczenia monitora USB należy wykonać następujące zalecenia:

- Monitor należy zawsze odłączyć przed czyszczeniem.
- Do wycierania ekranu i innych części monitora należy użyć miękkiej szmatki
- Nigdy nie należy spryskiwać bezpośrednio ekranu LCD lub używać do czyszczenia produktów chemicznych o własnościach żrących.

### **Środki ostrożności:**

Ze względu na dostępną konfigurację komputerów i systemów operacyjnych Windows®, rzeczywiste funkcje mogą się lekko różnić od opisanych w podręczniku użytkownika. Może to być spowodowane konfiguracją BIOS komputera i innymi niestandardowymi ustawieniami sprzętowymi, preinstalowanym oprogramowaniem lub zainstalowanym fabrycznie systemem operacyjnym. Po wystąpieniu specyficznych problemów, może być potrzebny kontakt z producentem komputera w celu uzyskania informacji o konfiguracji BIOS, sterownika urządzenia lub aktualizacji systemu operacyjnego.

- Monitor USB AOC wykorzystuje do wyświetlania video zaawansowany kontroler grafiki video. Jednakże, ze względu na ograniczenia transferu USB 2.0, niektóre lub wszystkie fragmenty odtwarzania DVD mogą być zwolnione lub przerywane. Nie oznacza to awarii mobilnego monitora USB. Dla zapewnienia optymalnego odtwarzania video podczas przeglądania DVD należy przenieść odtwarzanie z mobilnego monitora USB na wyświetlacz komputera.
- Ten produkt nie obsługuje programów 3D.
- Wyświetlacz mobilnego monitora USB nie będzie obsługiwany w niektórych programach aplikacji, które wykorzystują pewne bezpośrednie polecenia rysowania, takie jak niektóre gry 2D. Aby grać w te gry na pełnym ekranie, zalecamy rozłączenie mobilnego monitora USB.
- Ten produkt nie może przechodzić do pełnoekranowego trybu DOS w trakcie używania mobilnego monitora USB.
- Do odtwarzania dysków DVD należy użyć odtwarzacza multimediów dostarczonego z systemem operacyjnym.

### **Odtwarzanie multimediów**

W systemach Windows 8, Windows 7, Windows 10,rozszerzonym), urządzenie grafiki USB DisplayLink może wyświetlać pliki multimedialne i płyty DVD z użyciem następujących odtwarzaczy multimediów:

- <span id="page-17-0"></span>• Windows Media Player 12 (http://www.microsoft.com/windows/windowsmedia/default.mspx)
- Windows Media Player 11 (http://www.microsoft.com/windows/windowsmedia/default.mspx)
- WinDVD 11 (www.intervideo.com)
- PowerDVD 12 (www.cyberlink.com)

Urządzenie grafiki USB DisplayLink może obsługiwać pliki multimediów i płyty DVD z wykorzystaniem większości odtwarzaczy multimediów. Media playback in Basic mode ( Windows 10 and Windows 7) is not recommended.

### <span id="page-18-0"></span>**Wymagania komputera PC**

Program DisplayLink może być używany w komputerach PC, w komputerach typu netbook, notebook/laptop i desktop. Sterownik będzie działać w komputerach PC z procesorami Atom N270, basic single Core CPU i oczywiście najnowszymi procesorami Dual, Quad Core i Core i3/i5/i7 CPU.

Wydajność oprogramowania zależy od dostępnej mocy przetwarzania oraz od używanego systemu operacyjnego. Systemy o większych możliwościach oferują wyższą wydajność.

Oprogramowanie DisplayLink jest dostępne dla komputerów PC z uruchomionym, jednym z następujących systemów operacyjnych Windows:

- Windows 8 (wersja 32-bitowa lub 64-bitowa)
- Windows 7 (wersja 32-bitowa lub 64-bitowa)
- Windows 10 (wersja 32-bitowa lub 64-bitowa)

**Uwaga**: Wersję obsługującą Mac OS X można znaleźć pod adresem <http://www.displaylink.com/mac>

#### **Windows 8/Windows 7 /Windows 10**

Dla Windows 8/Windows 7/Windows 10,użyteczną miarą poziomu sprzętu jest WEI (Windows Experience Index). WEI jest dostępny poprzez Komputer > Właściwości lub poprzez Panel sterowania > System.

Zalecane typowe wymagania oprogramowania dla komputera PC to:

- Wynik WEI co najmniej 3 w kategorii "Grafika; Wydajność wersji desktop dla Windows Aero".
- Ogólny wynik WEI co najmniej 3, zgodnie z zaleceniem Microsoft.
- Co najmniej jeden port USB 2.0.
- 30 megabajtów (MB) wolnego miejsca na dysku.
- Ekran komputera do używania z urządzeniem DisplayLink, jeśli nie jest zintegrowany.
- Dostęp do sieci dla pobierania oprogramowania albo dostęp do napędu CD-ROM.

#### **Obsługa karty graficznej (Windows 8/Windows 10/Windows 7)**

W systemach Windows 10 i Windows 8/ Windows 7, program DisplayLink wchodzi w ścisłą interakcję z podstawową karą graficzną. DisplayLink obsługuje i testuje pojedynczą kartę graficzną (GPU) zainstalowaną w komputerze PC, od wszystkich głównych dostawców GPU (Intel, ATI, NVidia i Via)

Następujące konfiguracje GPU mogą, w niektórych okolicznościach, powodować problemy zgodności w systemie Windows 8/Windows 7 i Windows 10:

NVIDIA SLI w trybie SLI

Inne konfiguracje GPU, włącznie z następującymi, nie są aktualnie obsługiwane i nie działają w systemie Windows 8/Windows 7/Windows 10:

- **Crossfire**
- SLI w innym trybie niż SLI

Jednoczesne uaktywnienie wielu sterowników grafiki WDDM 1.1 lub WDDM1.2

## <span id="page-20-0"></span>**Rozwiązywanie problemów**

W tej części znajdują się porady dotyczące usuwania problemów, po ich wystąpieniu. Znajduje się tu także opis kontaktowania się z firmą AOC w przypadku wystąpienia problemów, których nie można rozwiązać.

Przed połączeniem telefonicznym z punktem serwisowym AOC należy przeczytać porady rozwiązywania problemów w tym podręczniku i w podręczniku użytkownika komputera. Może być także potrzebny kontakt z administratorem systemu lub z pracownikami pomocy technicznej przedsiębiorstwa.

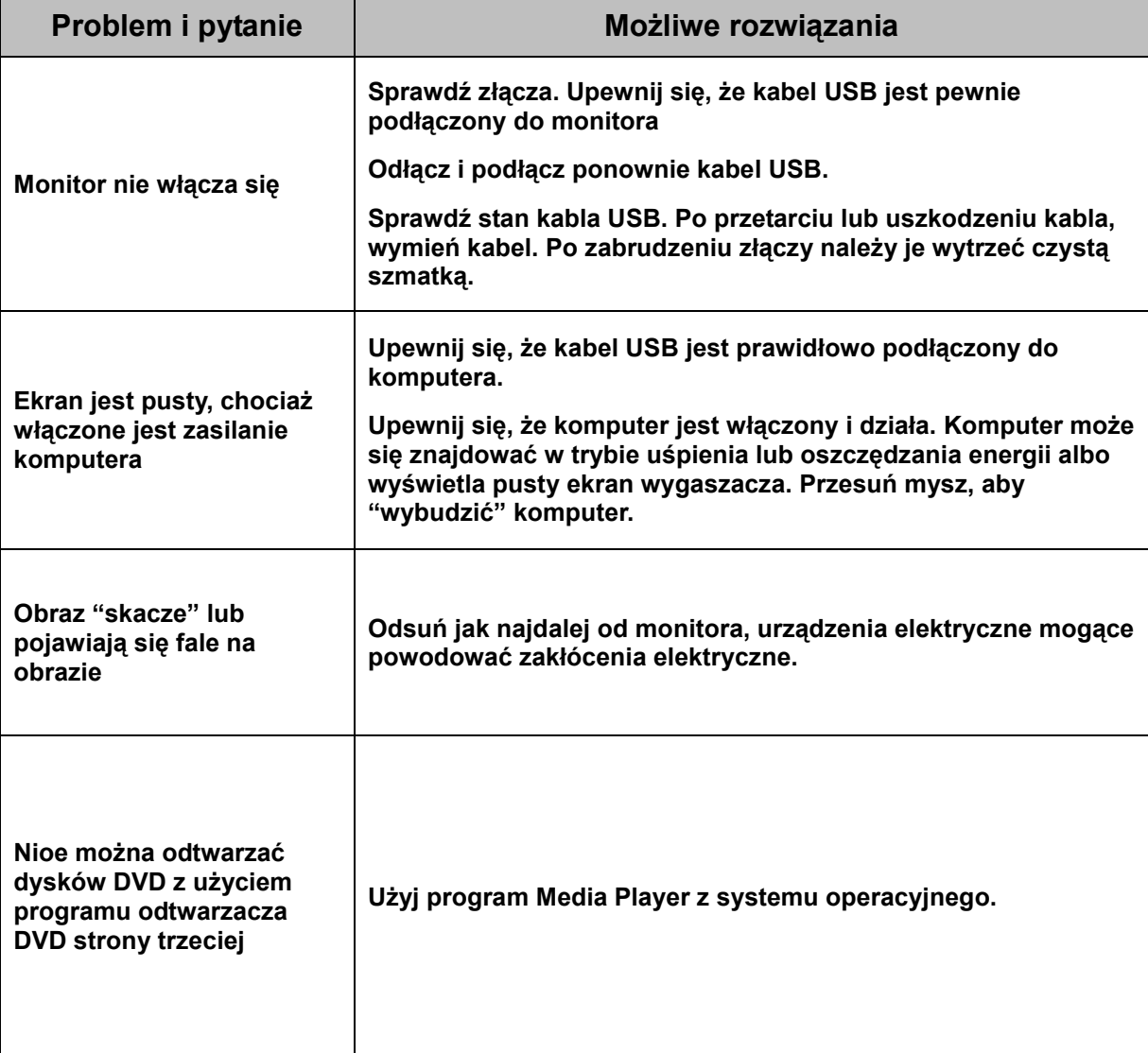

## <span id="page-21-0"></span>**Specyfikacje**

## <span id="page-21-1"></span>**Ogólne specyfikacje**

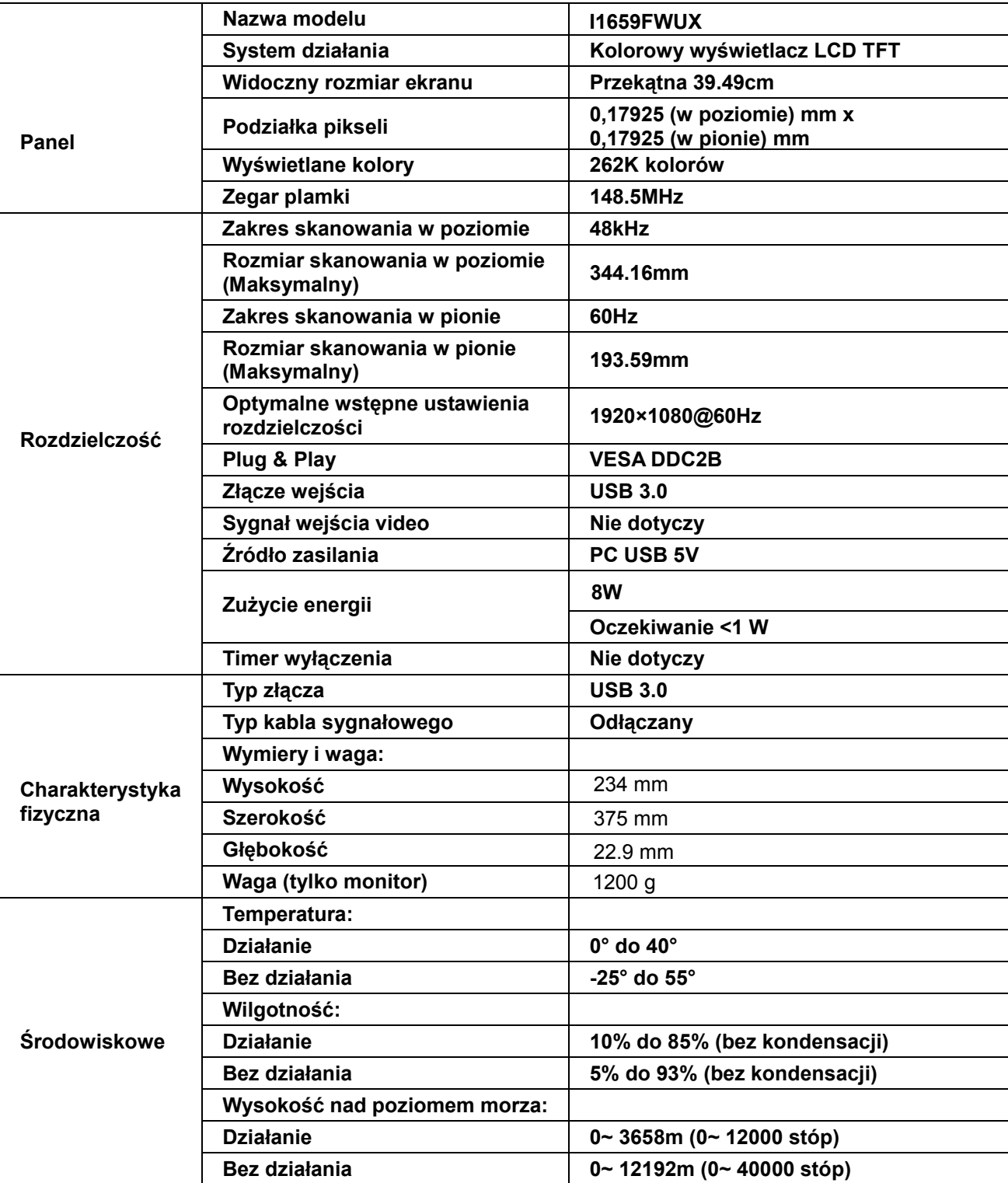

<span id="page-22-1"></span>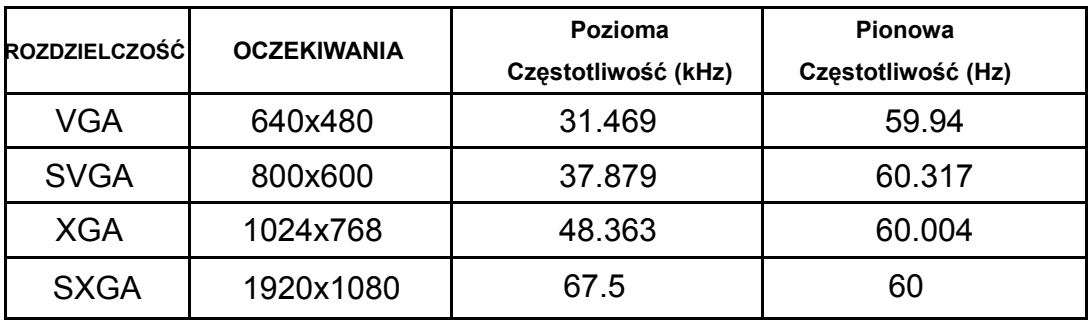

#### <span id="page-22-0"></span>**Ustawionetryby wyświetlania**

## **Przepisy**

#### **Uwaga FCC**

**Klauzula zgodności z FCC klasa B w zakresie zakłóceń częstotliwości radiowych OSTRZEŻENIE: (DLA MODELI POSIADAJĄCYCH CERTYFIKAT FCC)**

UWAGA: To urządzenie zostało poddane testom, które stwierdziły, że spełnia ono ograniczenia dla urządzeń cyfrowych klasy B, zgodnie z częścią 15 przepisów FCC. Ograniczenia stworzono w celu zapewnienia stosownego zabezpieczenia przed szkodliwymi zakłóceniami w instalaciach domowych. To urządzenie generuje, wykorzystuje i może emitować energię o częstotliwości radiowej i w przypadku instalacji oraz stosowania niezgodnie z zaleceniami może powodować uciążliwe zakłócenia w łączności radiowej. Nie ma jednak żadnych gwarancji, że zakłócenia nie wystąpią w danej instalacji. Jeśli to urządzenie powoduje uciążliwe zakłócenia odbioru radia i telewizji, co można sprawdzić włączając i wyłączając odbiornik telewizyjny i radiowy, użytkownik może podjąć próbę usunięcia zakłóceń poprzez:

Zmianę kierunku lub położenia anteny odbiorczej. Zwiększenie odstępu pomiędzy urządzeniem a odbiornikiem. Podłączenie urządzenia do gniazdka należącego do innego obwodu zasilania. W celu uzyskania pomocy, należy skonsultować się ze sprzedawcą lub z doświadczonym technikiem RTV.

#### **UWAGA:**

Zmiany lub modyfikacje nie zaakceptowane w sposób wyraźny przez podmiot odpowiedzialny za zapewnienie zgodności, mogą doprowadzić do pozbawienia użytkownika prawa do korzystania z urządzenia. W celu zapewnienia zgodności z ograniczeniami emisii, należy zastosować ekranowane kable łaczące oraz przewód zasilania.

Producent nie ponosi odpowiedzialności za wszelkie zakłócenia sygnału radiowego i telewizyjnego spowodowane nieautoryzowanymi zmianami w urządzeniu. W takim przypadku, usunięcie zakłóceń należy do zakresu odpowiedzialności użytkownika. W takim przypadku, za usunięcie zakłóceń odpowiada użytkownik.

### <span id="page-23-0"></span>**Deklaracja WEEE**

Przepisy Unii Europejskiej dotyczące usuwania przez użytkowników zużytego sprzętu w gospodarstwach domowych.

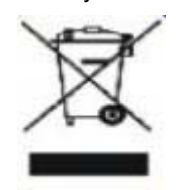

Obecność tego symbolu na produkcie lub opakowaniu produktu oznacza, że produktu tego nie można usuwać wraz z innymi odpadami domowymi. Zamiast tego, użytkownik powinien usunąć zużyty sprzęt, przekazując go do punktu zbiorczego odpadów elektrycznych lub elektronicznych. Osobne gromadzenie i przetwarzanie zużytego sprzętu, pomaga w ochronie zasobów naturalnych i zapewnia przetworzenie produktu w sposób bezpieczny dla zdrowia ludzi i środowiska. Dalsze informacje dotyczące miejsc przyjmowania do przetwarzania zużytego sprzętu, można uzyskać w lokalnym urzędzie, punkcie przyjmowania odpadów domowych lub w sklepie, w którym produkt został zakupiony.

#### <span id="page-23-1"></span>**EPA Energy Star**

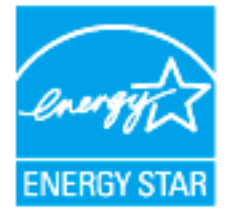

ENERGY STAR® to zastrzeżony znak towarowy w USA. Jako partner ENERGY STAR®, firma AOC International (Europe) BV i Envision Peripherals, Inc. określiła, że ten produkt spełnia zalecenia ENERGY STAR® dotyczące efektywności energetycznej. (DLA MODELI EPA Z CERTYFIKATEM)

## <span id="page-24-0"></span>**Serwis**

#### **Oświadczenie gwarancyjne dla krajów europejskich**

OGRANICZONA TRZYLETNIA GWARANCJA\*

#### Monitory kolorowe AOC sprzedawane w Europie

AOC International (Europe) B.V. gwarantuje, że produkt będzie wolny od wad materiałowych i wad wykonania przez okres Trzech (3) lat od pierwotnej daty nabycia produktu przez klienta. W ciągu tego okresu, AOC International (Europe) B.V. zobowiązuje się, wedle własnego wyboru, naprawić wadliwy produkt przy pomocy nowych lub zmodernizowanych części bądź wymienić go na nowy lub naprawiony produkt bezpłatnie z zastrzeżeniem postanowień zawartych poniżej.\* Wadliwe wymieniane produkty stają się własnością AOCInternational (Europe) B.V..

Jeżeli produkt okaże się być wadliwy, proszę skontaktować się z lokalnym sprzedawcą lub zapoznać się z treścią karty gwarancyjnej załączonej do produktu. Koszt transportu, obejmujący dostarczenie i zwrot, jest opłacony wstępnie w ramach gwarancji przez firmę AOC. Produkt należy dostarczyć wraz z dowodem zakupu z widoczną datą do certyfikowanego lub autoryzowanego punktu serwisowego firmy AOC po wykonaniu poniższych czynności:

- Upewnij się, że monitor LCD jest zapakowany w odpowiednim kartonie ( AOC preferuje oryginalny karton do chroni monitor na tyle dobrze w czasie transportu ) .
- Umieścić numer RMA na etykiecie adresowej
- Umieścić numer RMA na wysyłanym kartonie

Firma AOC International (Europe) B.V. zobowiązuje się zapłacić powrotne opłaty transportowe dla krajów wyszczególnionych w tym oświadczeniu gwarancyjnym. AOC International (Europe) B.V. nie ponosi odpowiedzialności za wszelkie koszty związane z transportem produktu przez granice państwowe. Powyższy zapis dotyczy także granic państwowych w ramach Unii Europejskiej. Jeślimonitor LCD nie jest dostępna do odbioru gdycurrier uczęszcza , zostanie obciążony opłatą w kolekcji .

**\*** Niniejsza ograniczona gwarancja nie obejmuje wszelkich strat lub szkód wynikających z

- Uszkodzeń powstałych podczas transportu z powodu niewłaściwego opakowania
- Niewłaściwej instalacji lub konserwacji wykonanych niezgodnie z podręcznikiem użytkownika firmy AOC
- Niewłaściwego użytkowania
- Zaniedbania
- Wszelkich przyczyn innych niż standardowe zastosowania handlowe lub przemysłowe
- Ustawiania parametrów monitora przez podmioty nieupoważnione
- Napraw, modyfikacji lub instalacji elementów opcjonalnych bądź części przez podmioty inne niż autoryzowane punkty serwisowe AOC
- Niewłaściwe środowiskach, takich jak wilgoć , woda uszkodzenia i pyłów
- Uszkodzony w wyniku przemocy, trzęsienie ziemi i ataki terrorystyczne
- Nadmiernego lub niewystarczającego ogrzewania, klimatyzacji lub awarii zasilania, skoków napięcia lub innych nieprawidłowości

Niniejsza ograniczona gwarancja nie obejmuje żadnych elementów oprogramowania układowego lub wyposażenia

produktu, które zostały zmodyfikowane albo zmienione przez użytkownika lub jakiekolwiek inne osoby; użytkownik ponosi wyłączną odpowiedzialność za wszelkie takie modyfikacje lub zmiany.

Wszystkie AOC Monitory LCD produkowane są zgodnie z normą ISO 9241-307 standardów polityki klasy 1 pixel .

Po wygaśnięciu gwarancji użytkownik będzie mógł nadal korzystać ze wszystkich oferowanych czynności serwisowych, będzie musiał jednak ponieść ich koszt, obejmujący części, robociznę, transport (o ile będzie konieczny) i obowiązujące podatki. Pracownik certyfikowanego lub autoryzowanego punktu serwisowego firmy AOC przedstawi szacunkowy koszt czynności serwisowych, zanim użytkownik potwierdzi chęć ich wykonania.

WSZELKIE WYRAŹNE I DOROZUMIANE GWARANCJE DLA NINIEJSZEGO PRODUKTU (OBEJMUJĄCE GWARANCJE JAKOŚCI HANDLOWEJ I PRZYDATNOŚCI DO OKREŚLONEGO CELU) W ZAKRESIE CZĘŚCI I WYKONANIA SĄ OGRANICZONE W CZASIE DO OKRESU TRZECH (3) LAT OD PIERWOTNEJ DATY ZAKUPU PRZEZ KLIENTA. ŻADNE GWARANCJE (WYRAŹNE LUB DOROZUMIANE) NIE BĘDĄ MIAŁY ZASTOSOWANIA PO UPŁYWIE TEGO OKRESU.ZOBOWIĄZANIA AOC INTERNATIONAL (EUROPE) B.V. ORAZ PRZYSŁUGUJĄCE UŻYTKOWNIKOWI NA MOCY NINIEJSZEJ GWARANCJI ŚRODKI PRAWNE ZOSTAŁY W SPOSÓB SZCZEGÓŁOWY I WYŁACZNY WSKAZANE W NINIEJSZYM DOKUMENCIE. ODPOWIEDZIALNOŚĆ AOC INTERNATIONAL (EUROPE) B.V.UMOWNA, DELIKTOWA, GWARANCYJNA, PŁYNĄCA ZE ŚCISŁEJ INTERPRETACJI LUB INNEJ TEORII PRAWNEJ W ŻADNYM WYPADKU NIE BĘDZIE PRZEKRACZAĆ CENY URZĄDZENIA, KTÓREGO WADA LUB USZKODZENIE JEST PRZEDMIOTEM ROSZCZENIA. W ŻADNYM WYPADKU TAKŻE AOC INTERNATIONAL

(EUROPE) B.V. NIE BĘDZIE ODPOWIADAĆ ZA JAKĄKOLWIEK UTRATĘ ZYSKÓW, UTRATĘ MOŻLIWOŚCI WYKORZYSTANIA, UTRATĘ INFRASTRUKTURY LUB WYPOSAŻENIA, ANI TEŻ ZA WSZELKIE INNE POŚREDNIE, UBOCZNE LUB WTÓRNE SZKODY. W NIEKTÓRYCH KRAJACH NIE MOŻLIWOŚCI WYŁĄCZENIA LUB OGRANICZENIA ODPOWIEDZIALNOŚCI ZA SZKODY UBOCZNE LUB WTÓRNE, STĄD POWYŻSZE OGRANICZENIE MOŻE NIE MIEĆ ZASTOSOWANIA DO CZĘŚCI UŻYTKOWNIKÓW. CHOCIAŻ NINIEJSZA OGRANICZONA GWARANCJA PRZYZNAJE UŻYTKOWNIKOWI PEWNE SZCZEGÓLNE PRAWA, UŻYTKOWNIK MOŻE TAKŻE POSIADAĆ INNE PRAWA, ZALEŻNE OD JURYSDYKCJI KRAJOWYCH. NINIEJSZA OGRANICZONA GWARANCJA OBOWIĄZUJE JEDYNIE NA PRODUKTY NABYTE W KRAJACH CZŁONKOWSKICH UNII EUROPEJSKIEJ.

Informacje znajdujące się w tym dokumencie mogą zostać zmienione bez powiadomienia. Dalsze informacje można uzyskać pod adresem: http://www.aoc-europe.com

#### <span id="page-26-0"></span>**Oświadczenie gwarancyjne dla Bliskiego Wschodu i Afryki (MEA)**

#### **oraz**

#### **Wspólnoty Niepodległych Państw (CIS)**

#### OGRANICZONA TRZYLETNIA GWARANCJA\*

W odniesieniu do monitorów LCD firmy AOC sprzedanych w państwach Bliskiego Wschodu i Afryki (MEA) oraz Wspólnoty Niepodległych Państw (CIS) firma AOC International (Europe) B.V. gwarantuje, że produkt ten będzie wolny od wad materiałowych i wad wykonania przez okres od jednego (1) do trzech (3) lat od daty produkcji w zależności od kraju sprzedaży. W ciągu tego okresu firma AOC International (Europe) B.V. oferuje realizację gwarancji "Carry-In" (zwrot do punktu serwisowego) w autoryzowanym punkcie serwisowym lub u autoryzowanego sprzedawcy firmy AOC, a także zobowiązuje się, wedle własnego uznania, naprawić wadliwy produkt przy użyciu nowych lub zmodernizowanych części albo wymienić produkt na nowy lub naprawiony, bezpłatnie, z zastrzeżeniem postanowień zawartych poniżej\*. Jako standard przyjęta została zasada liczenia okresu gwarancyjnego od daty produkcji określonej na podstawie numeru seryjnego produktu, ale całkowity czas obowiązywania gwarancji wynosi od piętnastu (15) do trzydziestu dziewięciu (39) miesięcy od daty MFD (data produkcji) w zależności od kraju sprzedaży. Gwarancja będzie brana pod uwagę także w przypadku wyjątkowych reklamacji nie objętych gwarancją, według numeru seryjnego produktu; w przypadku takich wyjątkowych reklamacji wymagana jest oryginalna faktura/dowód zakupu.

Jeśli produkt okaże się wadliwy, należy skontaktować się z autoryzowanym sprzedawcą firmy AOC lub zapoznać się z sekcją dotyczącą serwisu i pomocy technicznej w witrynie internetowej firmy AOC w celu uzyskania instrukcji dotyczących gwarancji dla danego kraju:

- Egipt: http://aocmonitorap.com/egypt\_eng
- Azja Środkowa CIS: http://aocmonitorap.com/ciscentral
- Bliski Wschód: http://aocmonitorap.com/middleeast
- Republika Południowej Afryki: http://aocmonitorap.com/southafrica
- Arabia Saudyjska: http://aocmonitorap.com/saudiarabia

Produkt należy dostarczyć wraz z dowodem zakupu z widoczną datą do autoryzowanego punktu serwisowego lub sprzedawcy firmy AOC po wykonaniu poniższych czynności:

- Monitor LCD należy zapakować w odpowiednie pudło kartonowe (firma AOC preferuje oryginalne pudło kartonowe w celu odpowiedniego zabezpieczenia monitora na czas transportu).
- Należy umieścić numer RMA na etykiecie adresowej
- Należy umieścić numer RMA na wysyłanym kartonie
- $\bullet$

**\*** Niniejsza ograniczona gwarancja nie obejmuje wszelkich strat lub szkód wynikających z

- Uszkodzeń powstałych podczas transportu z powodu niewłaściwego opakowania
- Niewłaściwej instalacji lub konserwacji wykonanych niezgodnie z podręcznikiem użytkownika firmy AOC
- Niewłaściwego użytkowania
- Zaniedbania
- Wszelkich przyczyn innych niż standardowe zastosowania handlowe lub przemysłowe
- Ustawiania parametrów monitora przez podmioty nieupoważnione
- Napraw, modyfikacji lub instalacji elementów opcjonalnych bądź części przez podmioty inne niż autoryzowane punkty serwisowe AOC
- Niewłaściwe środowiskach, takich jak wilgoć , woda uszkodzenia i pyłów
- Uszkodzony w wyniku przemocy, trzęsienie ziemi i ataki terrorystyczne
- Nadmiernego lub niewystarczającego ogrzewania, klimatyzacji lub awarii zasilania, skoków napięcia lub innych nieprawidłowości

Niniejsza ograniczona gwarancja nie obejmuje żadnych elementów oprogramowania układowego lub wyposażenia produktu, które zostały zmodyfikowane albo zmienione przez użytkownika lub jakiekolwiek inne osoby; użytkownik ponosi wyłączną odpowiedzialność za wszelkie takie modyfikacje lub zmiany.

Wszystkie monitory LCD firmy AOC są produkowane zgodnie z normą dotyczącą pikseli ISO 9241-307 (klasa 1).

Po wygaśnięciu gwarancji użytkownik będzie mógł nadal korzystać ze wszystkich oferowanych czynności serwisowych, będzie musiał jednak ponieść ich koszt, obejmujący części, robociznę, transport (o ile będzie konieczny) i obowiązujące podatki. Pracownik certyfikowanego lub autoryzowanego punktu serwisowego firmy AOC albo sprzedawca przedstawi szacunkowy koszt czynności serwisowych, zanim użytkownik potwierdzi chęć ich wykonania.

WSZELKIE WYRAŹNE I DOROZUMIANE GWARANCJE DLA NINIEJSZEGO PRODUKTU (OBEJMUJĄCE GWARANCJE JAKOŚCI HANDLOWEJ I PRZYDATNOŚCI DO OKREŚLONEGO CELU) W ZAKRESIE CZĘŚCI I WYKONANIA SĄ OGRANICZONE W CZASIE OD JEDNEGO (1) DO TRZECH (3) LAT OD PIERWOTNEJ DATY ZAKUPU PRZEZ KLIENTA. ŻADNE GWARANCJE (WYRAŹNE LUB DOROZUMIANE) NIE BĘDĄ MIAŁY ZASTOSOWANIA PO UPŁYWIE TEGO OKRESU. ZOBOWIĄZANIA FIRMY AOC INTERNATIONAL (EUROPE) B.V. ORAZ PRZYSŁUGUJĄCE UŻYTKOWNIKOWI NA MOCY NINIEJSZEJ GWARANCJI ŚRODKI PRAWNE ZOSTAŁY W SPOSÓB SZCZEGÓŁOWY I WYŁĄCZNY WSKAZANE W NINIEJSZYM DOKUMENCIE. ODPOWIEDZIALNOŚĆ FIRMY AOC INTERNATIONAL (EUROPE) B.V. UMOWNA, DELIKTOWA, GWARANCYJNA, PŁYNĄCA ZE ŚCISŁEJ INTERPRETACJI LUB INNEJ TEORII PRAWNEJ W ŻADNYM WYPADKU NIE BĘDZIE PRZEKRACZAĆ CENY URZĄDZENIA, KTÓREGO WADA LUB USZKODZENIE JEST PRZEDMIOTEM ROSZCZENIA. W ŻADNYM WYPADKU FIRMA AOC INTERNATIONAL (EUROPE) B.V. NIE BĘDZIE ODPOWIADAĆ ZA JAKĄKOLWIEK UTRATĘ ZYSKÓW, UTRATĘ MOŻLIWOŚCI WYKORZYSTANIA, UTRATĘ INFRASTRUKTURY LUB WYPOSAŻENIA ANI TEŻ ZA WSZELKIE INNE POŚREDNIE, UBOCZNE LUB WTÓRNE SZKODY. W NIEKTÓRYCH KRAJACH NIE MOŻLIWOŚCI WYŁĄCZENIA LUB OGRANICZENIA ODPOWIEDZIALNOŚCI ZA SZKODY UBOCZNE LUB WTÓRNE, STĄD POWYŻSZE OGRANICZENIE MOŻE NIE MIEĆ ZASTOSOWANIA DO CZĘŚCI UŻYTKOWNIKÓW. CHOCIAŻ NINIEJSZA OGRANICZONA GWARANCJA PRZYZNAJE UŻYTKOWNIKOWI PEWNE SZCZEGÓLNE PRAWA, UŻYTKOWNIK MOŻE TAKŻE POSIADAĆ INNE PRAWA, ZALEŻNE OD JURYSDYKCJI KRAJOWYCH. NINIEJSZA OGRANICZONA GWARANCJA OBOWIĄZUJE JEDYNIE NA PRODUKTY NABYTE W KRAJACH CZŁONKOWSKICH UNII EUROPEJSKIEJ.

Informacje znajdujące się w tym dokumencie mogą zostać zmienione bez powiadomienia. Dalsze informacje można uzyskać pod adresem: http://www.aocmonitorap.com

<span id="page-28-0"></span>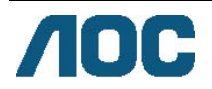

### **AOC International (Europe) B.V.**

Prins Bernhardplein 200 / 6<sup>th</sup> floor, Amsterdam, Holandia Tel.: +31 (0)20 504 6962 • Faks: +31 (0)20 5046933 **Polityka firmy AOC dotycząca pikseli ISO 9241-307 (klasa 1)** 

25 lipca 2013 r.

Dążeniem firmy AOC jest zapewnianie produktów o najwyższej jakości. Stosuje ona niektóre z najbardziej zaawansowanych procesów produkcyjnych w tej branży oraz praktyczną i rygorystyczną kontrolę jakości. Występowanie wadliwych pikseli lub subpikseli w panelach monitorów TFT stosowanych w monitorach płaskoekranowych bywa jednak nieuniknione. Żaden producent nie może zagwarantować, że wszystkie jego panele będą pozbawione wadliwych pikseli; firma AOC natomiast gwarantuje, że każdy monitor z niedopuszczalną liczbą wadliwych pikseli zostanie w ramach gwarancji naprawiony lub wymieniony. W niniejszym dokumencie odnoszącym się do polityki dotyczącej pikseli omówiono różne typy wadliwych pikseli oraz zdefiniowano dopuszczalne poziomy defektów dla każdego typu. Aby monitor został w ramach gwarancji przyjęty do naprawy lub wymiany, liczba wadliwych pikseli panelu monitora TFT musi przekraczać wymienione poziomy dopuszczalne.

#### **Definicja piksela i subpiksela**

Piksel, lub element obrazu, składa się z trzech subpikseli w podstawowych kolorach: czerwonym, zielonym i niebieskim. Gdy wszystkie subpiksele piksela są podświetlone, trójkolorowy zestaw subpikseli jest widoczny jako jeden biały piksel. Gdy wszystkie subpiksele są ciemne, trójkolorowy zestaw subpikseli jest widoczny jako jeden czarny piksel.

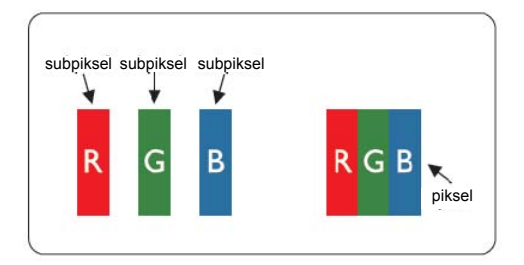

#### **Typy wadliwych pikseli**

- Wadliwy jasny punkt: na monitorze wyświetlany jest ciemny wzór, a subpiksele lub piksele są zawsze podświetlone lub "właczone"
- Wadliwy ciemny punkt: na monitorze wyświetlany jest jasny wzór, a subpiksele lub piksele są zawsze ciemne lub "wyłaczone"

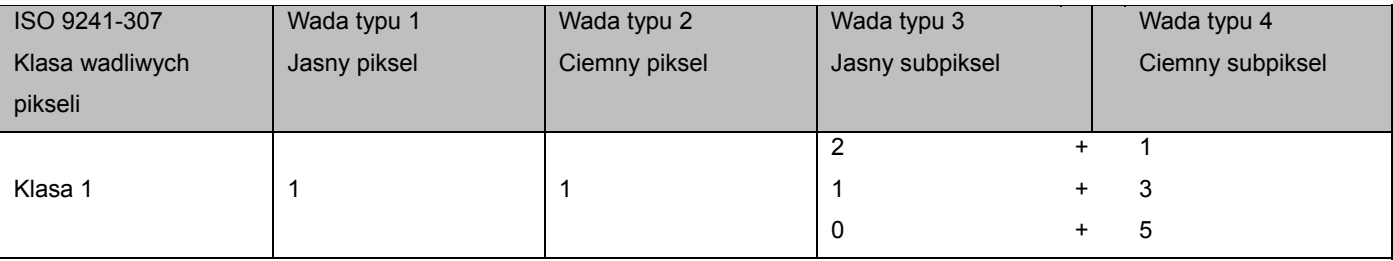

AOC International (Europe) B.V.

#### <span id="page-29-0"></span>**Warranty Statement for North & South America (excluding Brazil)**

#### WARRANTY STATEMENT

for AOC Color Monitors Including those Sold within North America as Specified

Envision Peripherals, Inc. warrants this product to be free from defects in material and workmanship for a period of three (3) years for parts & labor and one (1) year for CRT Tube or LCD Panel after the original date of consumer purchase. During this period, EPI ( EPI is the abbreviation of Envision Peripherals, Inc. ) will, at its option, either repair the defective product with new or rebuilt parts, or replace it with a new or rebuilt product at no charge except as \*stated below. The parts or product that are replaced become the property of EPI.

In the USA to obtain service under this limited warranty, call EPI for the name of the Authorized Service Center closest to your area. Deliver the product freight pre-paid, along with the dated proof of purchase, to the EPI Authorized Service Center. If you cannot deliver the product in person:

- **Pack it in its original shipping container (or equivalent)**
- Put the RMA number on the address label
- Put the RMA number on the shipping carton
- Insure it (or assume the risk of loss/damage during shipment)
- **Pay all shipping charges**

EPI is not responsible for damage to inbound product that was not properly packaged. EPI will pay the return shipment charges within one of the countries specified within this warranty statement. EPI is not responsible for any costs associated with the transportation of product across international borders. This includes the international borders of the countries within this warranty statements.

In the United States and Canada contact your Dealer or EPI Customer Service, RMA Department at the toll free number (888) 662-9888. Or you can request an RMA Number online at www.aoc.com/na-warranty.

\* This limited warranty does not cover any losses or damages that occur as a result of:

- **Shipping or improper installation or maintenance**
- Misuse
- Neglect
- Any cause other than ordinary commercial or industrial application
- Adjustment by non-authorized source
- Repair, modification, or installation of options or parts by anyone other than an EPI Authorized Service Center
- **Improper environment**
- Excessive or inadequate heating or air conditioning or electrical power failures, surges, or other irregularities

This three-year limited warranty does not cover any of the product's firmware or hardware that you or any third party have modified or altered; you bear the sole responsibility and liability for any such modification or alteration. ALL EXPRESS AND IMPLIED WARRANTIES FOR THIS PRODUCT (INCLUDING THE WARRANTIES OF MERCHANTABILITY AND FITNESS FOR A PARTICULAR PURPOSE) ARE LIMITED IN DURATION TO A PERIOD OF THREE (3) YEARS FOR PARTS AND LABOR AND ONE (1) YEAR FOR CRT TUBE OR LCD PANEL FROM THE ORIGINAL DATE OF CONSUMER PURCHASE. NO WARRANTIES (EITHER EXPRESSED OR IMPLIED) APPLY AFTER THIS PERIOD. IN THE UNITED STATES OF AMERICA, SOME STATES DO NOT ALLOW LIMITATIONS ON HOW LONG AN IMPLIED WARRANTY LASTS, SO THE ABOVE LIMITATIONS MAY NOT APPLY TO YOU.

EPI OBLIGATIONS AND YOUR REMEDIES HEREUNDER ARE SOLELY AND EXCLUSIVELY AS STATED HERE. EPI' LIABILITY, WHETHER BASED ON CONTRACT, TORT. WARRANTY, STRICT LIABILITY, OR OTHER THEORY, SHALL NOT EXCEED THE PRICE OF THE INDIVIDUAL UNIT WHOSE DEFECT OR DAMAGE IS THE BASIS OF THE CLAIM. IN NO EVENT SHALL ENVISION PERIPHERALS, INC. BE LIABLE FOR ANY LOSS OF PROFITS, LOSS OF USE OR FACILITIES OR EQUIPMENT OR OTHER INDIRECT, INCIDENTAL, OR CONSEQUENTIAL DAMAGE. IN THE UNITED STATES OF AMERICA, SOME STATES DO NOT ALLOW THE EXCLUSION OR LIMITATION OF INCIDENTAL OR CONSEQUENTIAL DAMAGES. SO THE ABOVE LIMITATION MAY NOT APPLY TO YOU. ALTHOUGH THIS LIMITED WARRANTY GIVES YOU SPECIFIC LEGAL RIGHTS. YOU MAY HAVE OTHER RIGHTS WHICH MAY VARY FROM STATE TO STATE.

In the United States of America, this limited warranty is only valid for Products purchased in the Continental United States, Alaska, and Hawaii.

Outside the United States of America, this limited warranty is only valid for Products purchased in Canada.

Information in this document is subject to change without notice. For more details, please visit:

**USA:** <http://us.aoc.com/support/warranty>

**ARGENTINA:** <http://ar.aoc.com/support/warranty>

**BOLIVIA:** <http://bo.aoc.com/support/warranty>

**CHILE:** <http://cl.aoc.com/support/warranty>

**COLOMBIA:** <http://co.aoc.com/warranty>

**COSTA RICA:** <http://cr.aoc.com/support/warranty>

**DOMINICAN REPUBLIC:** <http://do.aoc.com/support/warranty>

**ECUADOR:** <http://ec.aoc.com/support/warranty>

**EL SALVADOR:** <http://sv.aoc.com/support/warranty>

**GUATEMALA:** <http://gt.aoc.com/support/warranty>

**HONDURAS:** <http://hn.aoc.com/support/warranty>

**NICARAGUA:** <http://ni.aoc.com/support/warranty>

**PANAMA:** <http://pa.aoc.com/support/warranty>

**PARAGUAY:** <http://py.aoc.com/support/warranty>

**PERU:** <http://pe.aoc.com/support/warranty>

**URUGUAY:** <http://pe.aoc.com/warranty>

**VENEZUELA:** <http://ve.aoc.com/support/warranty> **IF COUNTRY NOT LISTED:** <http://latin.aoc.com/warranty>